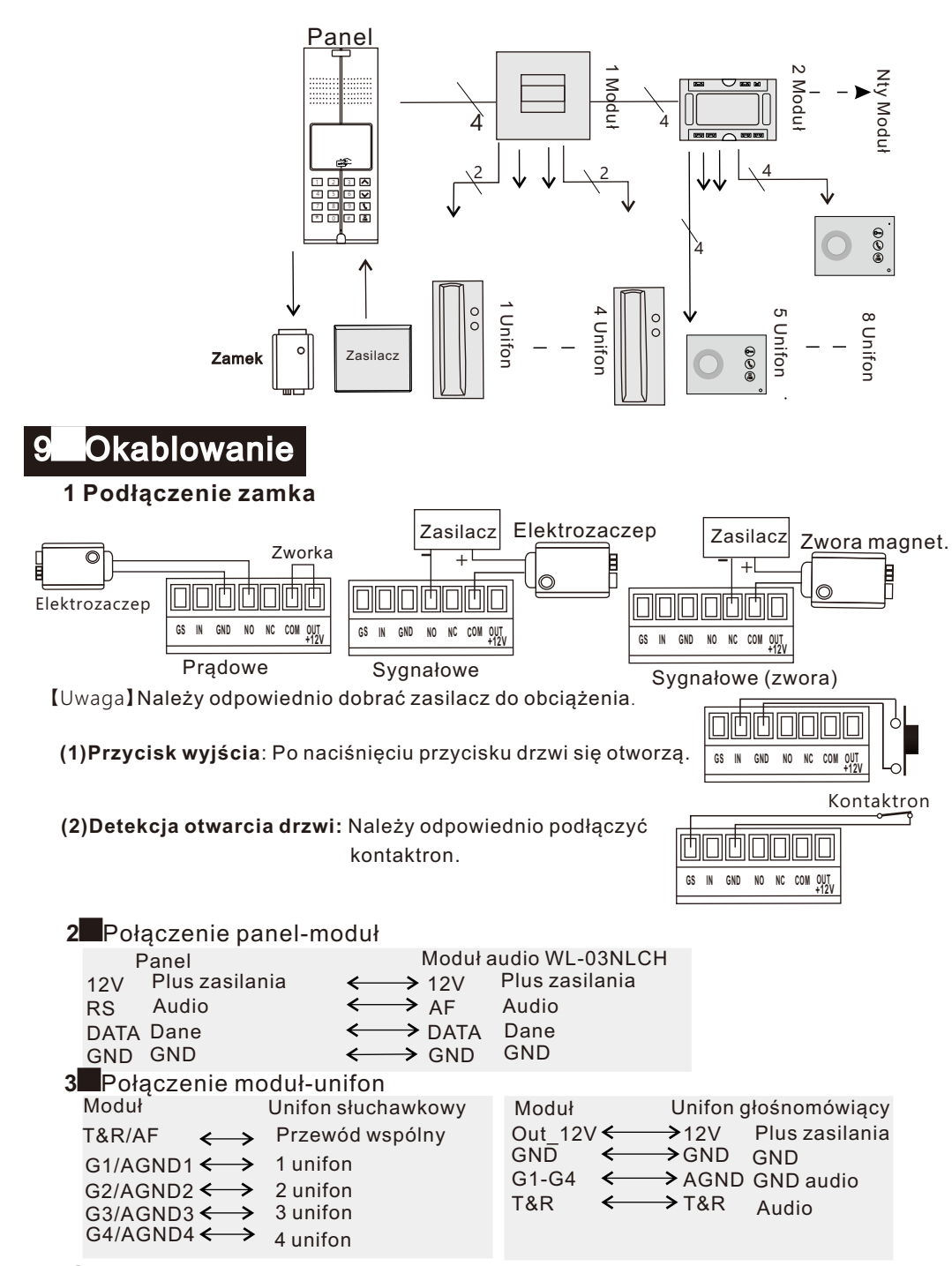

## **Domofon cyfrowy WL-03NL**

## **Spis**

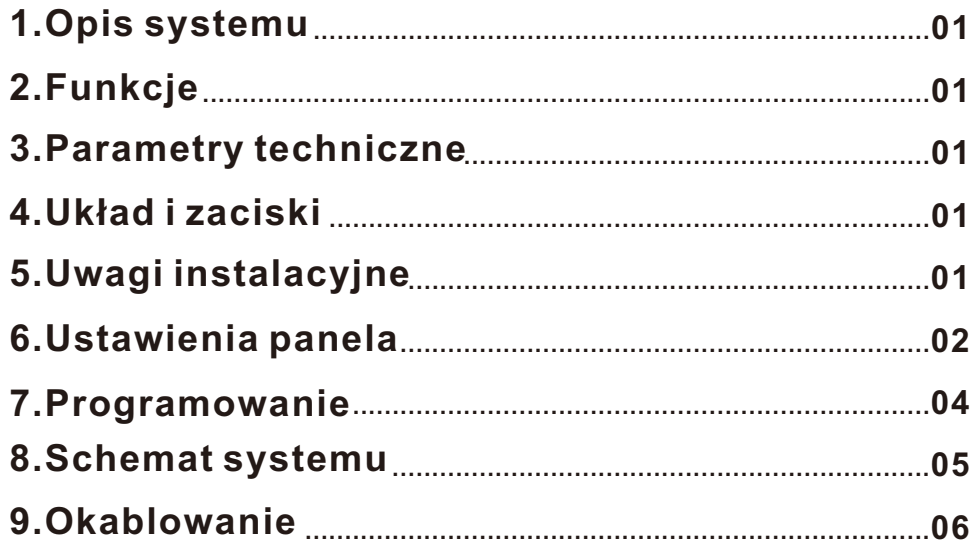

## Dodatek 1 - ustawienia audio

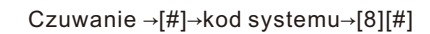

。

Naciśnij 1[#], aby ustawić głośność dzwonka zwrotnego w panelu, a następnie 1-3[#].

Naciśnij 2[#], aby ustawić głośność dzwonka w unifonie, a następnie 1-3[#].

Naciśnij 3[#], aby ustawić głośność rozmowy w panelu, a następnie 1-3[#].

Naciśnij 4[#], aby ustawić głośność rozmowy w unifonie, a następnie 1-3[#].

Naciśnij 5[#], aby ustawić rodzaj dzwonka zwrotnego w panelu, a następnie 1-6[#].

Dodatkowa regulacja głośności rozmowy i dzwonka w unifonie bezsłuchawkowym jest dostępna przez dotykanie przycisku z symbolem głośnika, w czasie czuwania.

## Wywołanie

1.Wybierz od 1 do 4 cyfr numeru mieszkania i poczekaj 3s na wywołanie. Panel wyda dźwięk potwierdzający, a wyświetlacz pokaże wpisany numer.

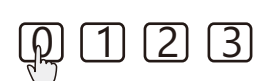

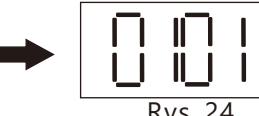

#### **Odebranie rozmowy** Rys. 24

1 Po dzwonku naciśnij  $Q$ . lub podnieś słuchawke.

2 Naciśnij , aby otworzyć drzwi.

3 Zakończenie rozmowy:  $\boxed{\ast}$  na panelu, przycisk $\mathbb Q$  na unifonie, odłożenie słuchawki.

#### **Otwarcie drzwi**

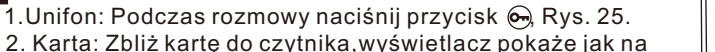

Rys. 26.

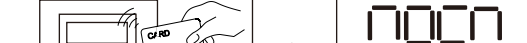

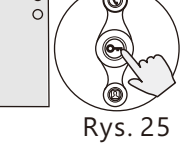

3. Kod

1)Publiczny: Naciśnij **V** i wprowadź publiczny kod otwarcia, potwierdzając klawiszem #, wyświetlacz pokaże jak na Rys. 27. Rys. 26

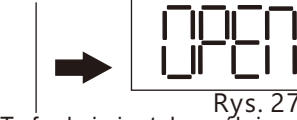

【Uwaga】Domyślny kod to 1234. Ta funkcja jest domyślnie wyłączona. 2)Prywatny: Naciśnij $\overline{|\bigtriangledown|}$ , wprowadź czterocyfrowy numer mieszkania, a następnie kod otwarcia drzwi. Wyświetlacz pokaże informację jak na Rys. 28.

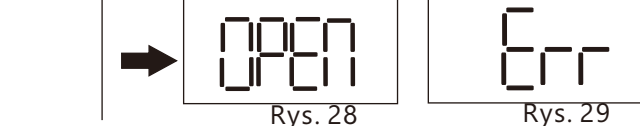

【Uwaga】Domyślny kod to 1234 i jest on wyłączony. W celu uruchomienia tej funkcji zapoznaj się ze stroną 4 instrukcji. Podanie błędnego kodu jak na Rys. 29.

4. Przycisk wyjścia: Zainstaluj przycisk wyjścia po wewnętrznej stronie drzwi.

#### Zmiana kodu prywatnego

Nacisnąć  $\boxed{\wedge}$ . Wyświetlacz pokaże jak na Rys. 31.

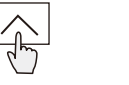

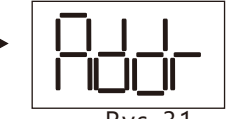

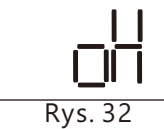

Podaj nr mieszkania: np. 0001.<br>
Rys. 31 Rys. 32 Podaj aktualny kod, np. 1234, a następnie nowy kod dwukrotnie np. 4321. Panel długim dźwiękiem potwierdzi zmianę. Porównaj Rys. 32.

## 8.Schemat systemu

Czuwanie →[#]→kod systemu→[3][#]→[6][#]

Przejdź do|<u>-</u>--{]] i naciśnij [6][#]. Ostatnia cyfra oznacza tryb pracy czytnika, jak na Rys. 16. 0 oznacza włączony, 1 wyłączony w panelu piętrowym,

2 wyłączony w panelu klatkowym, a 3 wyłączony w panelu budynkowym. Ustawienie potwierdzi długi dźwięk.

## 5 Włączanie kodów

Czuwanie →[#]→kod systemu→[4][#]

Przejdź do i naciśnij 4 [#], wyświetlacz pokaże [ ] wtedy jak na Rys. 17. Opcje:  $0+# =$  oba kody wyłączone;

1+#= kod publiczny włączony;2+#= kod prywatny włączony; 3+#= oba kody włączone. Długi dźwięk potwierdzi ustawienie.

## 6 Czas otwarcia (domyślnie 1s)

Czuwanie →[#]→kod systemu→[5][#] Przejdź do **154 i naciśnii [5][#]**, wyświetlacz pokaże wtedy

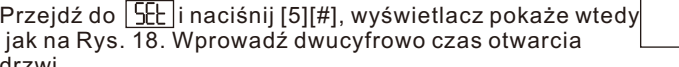

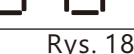

 $Rys. 19$  Rys. 20

Rys. 17

Rys.16

drzwi. Uwaga: Zakres to 01-20s.

## 7 Zmiana kodu systemowego

Czuwanie →[#]→kod systemu→[6][#]

Przejdź do $\left\lfloor \frac{\mathsf{C}}{\mathsf{D}}\right\rfloor$  i naciśnij [6][#], wyświetlacz pokaże wtedy jak na Rys. 19. Podaj

aktualny kod np. 2012. Wyświetlacz pokaże wtedy jak na Rys. 20. Podaj nowy kod np. 1234 i podaj go ponownie. Panel potwierdzi ustawienie długim dźwiekiem.

## 8 Zmiana kodu publicznego

Czuwanie →[#]→kod systemu→  $[7]$ [#]

Przejdź do | SEL| i naciśnij [7][#], jak na

Rys. 21. Podaj aktualny kod i dwukrotnie nowy kod, na przykład 1234 > 4321 > 4321. Panel potwierdzi ustawienie długim dźwiekiem.  $Rvs. 21$  Rys. 22

Uwaga: Domyślny kod publiczny to 1234.

## **7 Programowanie**

Przed programowanie należy podłączyć wszystkie elementy systemu, sprawdzić połączenia i włączyć zasilanie.

 Ustawienie nr mieszkania:Naciśnij przycisk SW1 znajdujący się wewnątrz modułu WL-03NLCH. Czerwona dioda zacznie wtedy szybko migać, a na wyświetlaczu pokaże się "Addr". Wprowadź wtedy czterocyfrowo numer mieszkania. Następnie pojawi się napis "Port". Podaj wtedy numer portu, do którego podłączony jest dany unifon. Numer portu to zawsze od 1 do 4. Panel wyświetli wtedy ponownie "Addr", co oznacza poprawne zaprogramowanie numeru mieszkania. Następnie można kontynuować programowanie numerów. W przypadku błędu zostanie wyświetlone "Err" i "Addr", a programowanie należy ponowić. Na zakończenie ponownie naciskamy przycisk i dioda przechodzi do wolnego migania. Przykład dla drugiego modułu: Addr 0005, Port 1; Addr 0006, port 2; Addr 0007, port 3; Addr 0008, port 4.

## **1 Opis systemu**

**Panel z klawiatura, prosta instalacja i konfiguracja** 

Obsługa kart zbliżeniowych

- **Indywidualne kody otwarcial**
- Obsługa do 400 unifonów
- Każdy z modułów obsługuje do 4 unifonów

## **2 Funkcje**

- Czytelny wyświetlacz LED
- Elegancki panel wykonany ze stopu aluminium
- Sposoby otwarcia drzwi: unifon.
	- czytnik kart ,kod, przycisk wyjścia
- **Mały pobór prądu w stanie czuwania**
- Dwa modele unifonów do wyboru

## **3 Parametry techniczne**

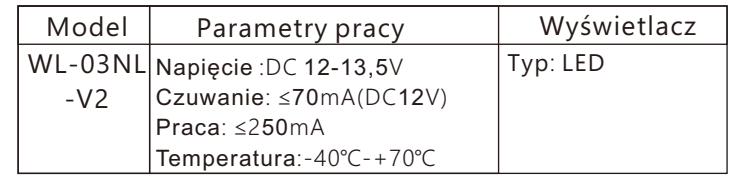

## **4 Układ i zaciski**

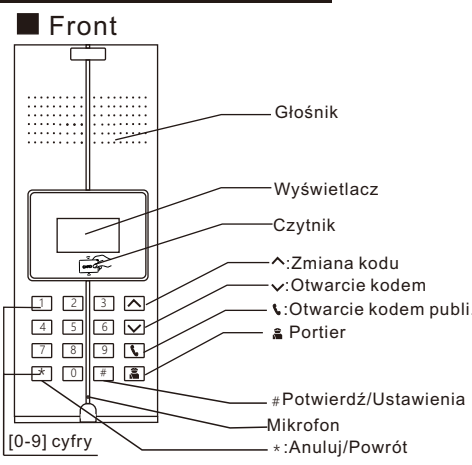

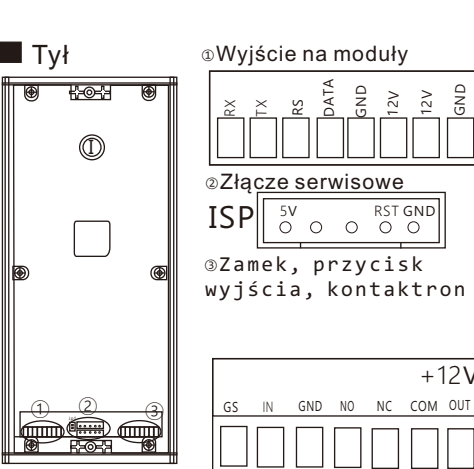

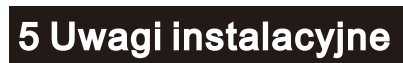

**Wymiary**

 $+12V$ 

 $\frac{2}{\sqrt{2}}$  $\frac{2}{12}$ GND

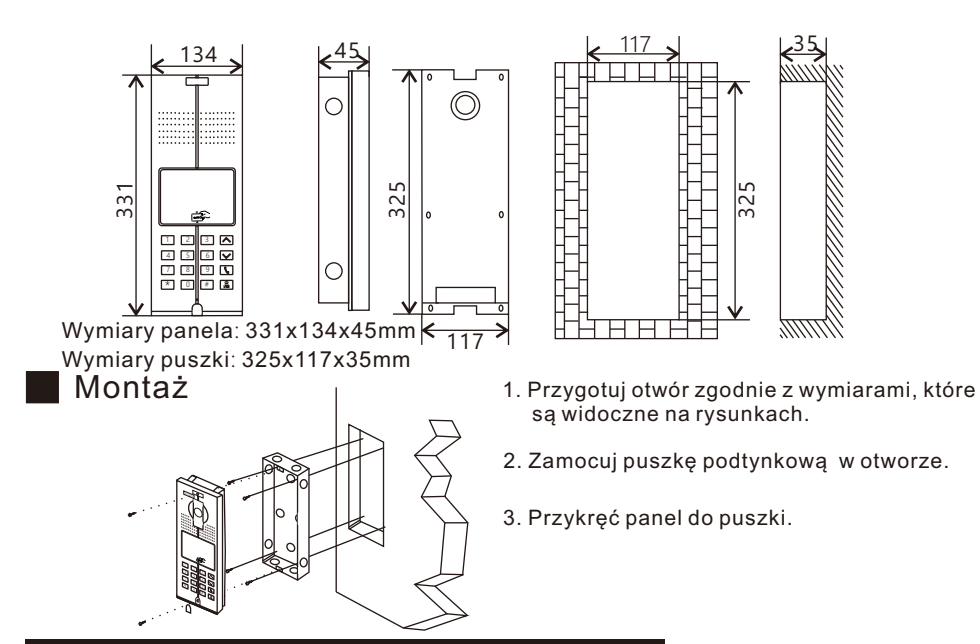

## 6 Ustawienia panela

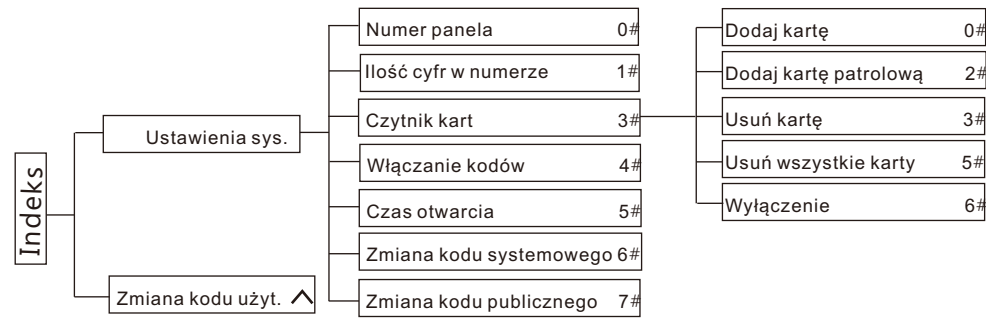

## Wejście do ustawień

#### Czuwanie →[#]→ kod systemu

W trybie czuwania naciśnij #, wyświetlacz pokaże jak na Rys. 1. Wprowadź kody do systemu, a wyświetlacz pokaże jak na Rys. 2. Błędny kod - pokaże się "Err".

【Uwaga】Domyślny kod systemu to 2012

#### 1、Numer panela

Czuwanie →[#]→kod systemu→[0][#] Wyświetl <u>| 5EE |</u> i naciśnij [0][#], a wyświetlacz pokaże jak na Rys. 3. Wprowadź czterocyfrowy nr panela np. 0001 i naciśnij [#]. Długi dźwięk potwierdzi zatwierdzenie. Naciśnij [\*], aby wrócić do menu.

# Rys. 1

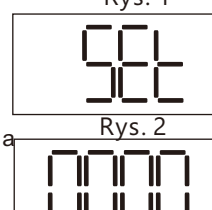

Rys. 3

#### **2**、**Ilość cyfr w numerze (domyślnie 4)** Czuwanie →[#]→kod systemu→[1][#]

Po wejściu do ustawień wyświetlacz pokaże jak na Rys. 4. Ostatnia cyfra "4" oznacza, iż numery mieszkań mogą mieć do 4 cyfr. Zakres to od 1 do 4. Po wybraniu należy zatwierdzić [#]. Długi dźwięk potwierdzi ustawienie.

#### 3、Alarm (domyślnie wyłączony)

Czuwanie →[#]→kod systemu→[2][#] Wyświetl <u>| 5EE</u>] i naciśnij [2][#], aby wejść do ustawień alarmu, jak na Rys. 5.

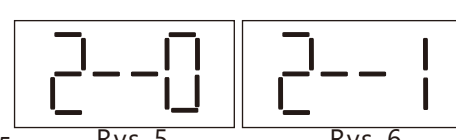

Wpisz [0][#], aby wyłączyć alarm, jak na Rys. 5. Wprowadź [1][#], aby włączyć alarm, jak na Rys. 6. Po zakończeniu wybierz [\*], aby wrócić do menu.  $Rys. 5$  Rys. 6

Działanie: Panel będzie wydawać przerywany dźwięk jeśli drzwi zostaną otwarte przez ponad 12s. Wyświetlacz pokaże wtedy "OPEN". Alarm wyłączy się po zamknięciu drzwi lub automatycznie po 30 sekundach.Do działania tej funkcji niezbędny jest podłączony do panela kontaktron.

## **4**、**Czytnik kart**

Czuwanie →[#]→kod systemu→[3][#] Przejdź do ustawień jak na Rys. 7.

## 4.1 Dodaj kartę

Czuwanie →[#]→kod systemu→[3][#]→[0][#] Przejdź do<u>|d--il</u>l i naciśnij [0][#], aby dodać kartę.Wyświetlacz pokaże jak na Rys. 8.

Rys.  $Rvs. 8$  Rys. 9

Wprowadź nr karty i naciśnij [#] lub zbliż ją do czytnika. Przy powodzeniu wyświetli się jak na Rys. 9, a panel wyda długi dźwięk.

#### 4.2 Dodaj kartę patrolową

Czuwanie →[#]→kod systemu→[3][#]→[2][#] Przejdź do<u>|d--ll</u> i naciśnij [2][#]. Wyświetlacz pokaże jak na Rys. 10.

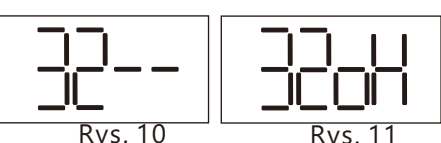

Wprowadź nr karty i naciśnij [#] lub zbliżą ją do czytnika. Przy powodzeniu wyświetli

#### się jak na Rys. 11, a panel wyda długi dźwięk. 4.3 Usuń kartę

Czuwanie→[#]→kod systemu→[3][#]→[3][#] Przejdź do $\left| \frac{1}{2} - \frac{1}{2} \right|$ i naciśnij [3][#]. Wyświetlacz

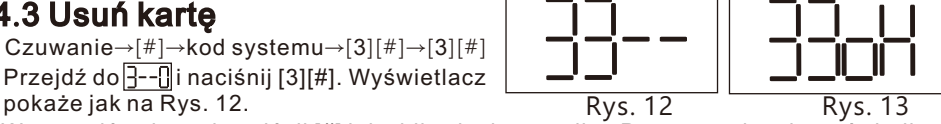

Wprowadź nr karty i naciśnij [#] lub zbliżą ją do czytnika. Przy powodzeniu wyświetli się jak na Rys. 13, a panel wyda długi dźwięk.

#### 4.4 Usuń wszsytkie karty

Czuwanie→ $[\frac{4}{7}] \rightarrow$ kod systemu→ $[3] [\frac{4}{7}] \rightarrow [5] [\frac{4}{7}]$ Przejdź do  $\frac{3-d}{2}$ i naciśnij [3][#]. Wyświetlacz pokaże jak na Rys. 14.

Naciśnij [#], aby potwierdzić, a wyświetlacz pokaże jak na Rys. 15. Panel wyda długi dźwięk.

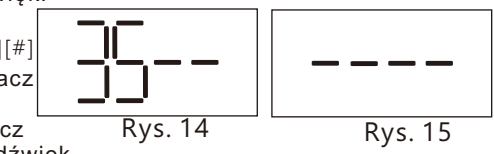

 $> 2$ 

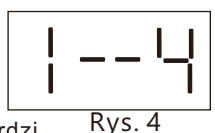

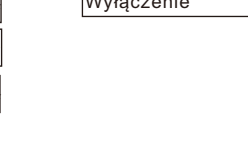